# **GSM/GPRS/GPS TK303 Long Time Standby Tracker User Manual**

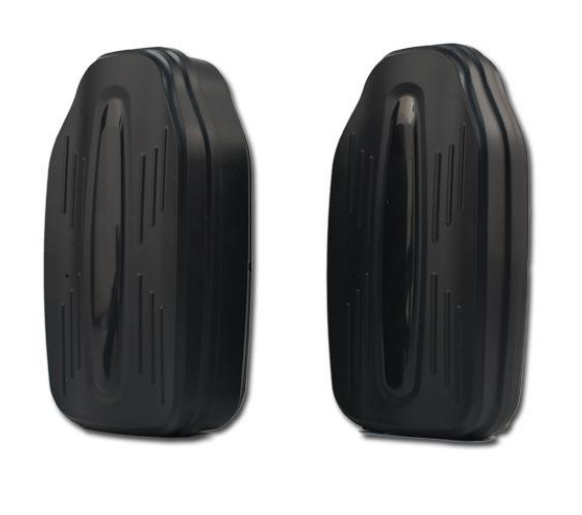

# **Preface**

Thank you for purchasing the tracker. This manual shows how to operate the device smoothly and correctly. Make sure to read this manual carefully before using this product. Please note that specification and information are subject to changes without prior notice in this manual.

Any change will be integrated in the latest release. The manufacturer assumes no responsibility for any errors or omissions in this document.

# **1. Introduction**

The tracker working based on the GSM/GPRS/LBS/AGPS network and GPS satellite positioning system, which set multiple functions of security, positioning, monitoring surveillance, and tracking in its entirety. It can track and monitor remote target by SMS or internet. **Advantage:Long time standby,and no need**

**installation, just adsorb under the car bottom,itself has magnetic force.**

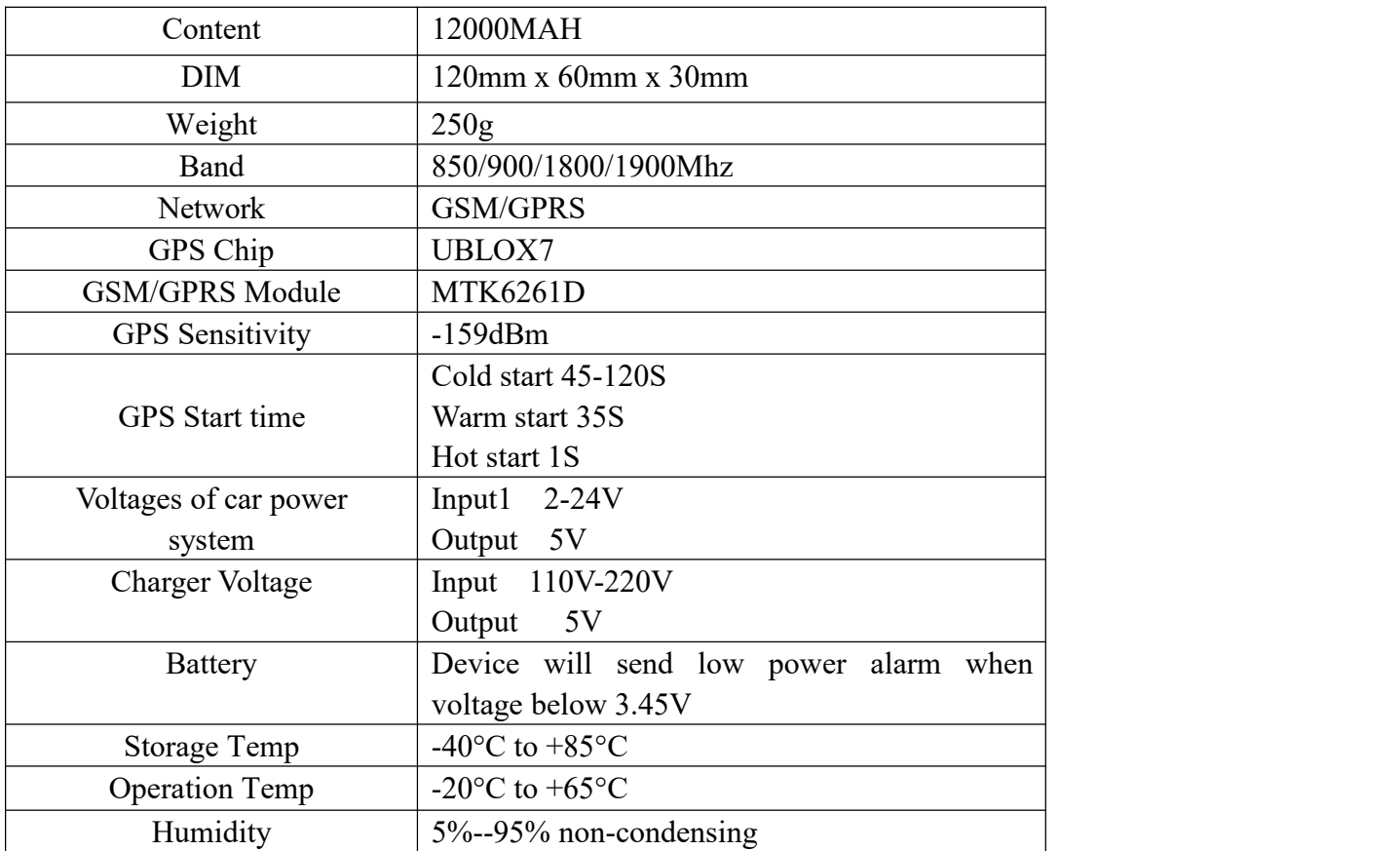

### **2. Specifications**

### **3. Operating Instructions**

**For the first time activating the device, once Sim card is inserted, device will be on automatically.**

### **3.1 SIM Card Pre-installation, specification note**

a. GSM Sim Only

- b. SIM card should have its GPRS function enabled.
- c. SMS request will function only if Caller ID function is enabled.

## **3.2 SIM Card Installations and Removal**

- a. Open waterproof rubber
- b. Insert SIM card into the SIM slot.
- c. Do not install it in a environment which is more than GSM performance
- d. Call the device SIM number and it is supposed to get through
- e. Ensure the waterproof rubber is closed after SIM installation

### **3.3 Device light description**

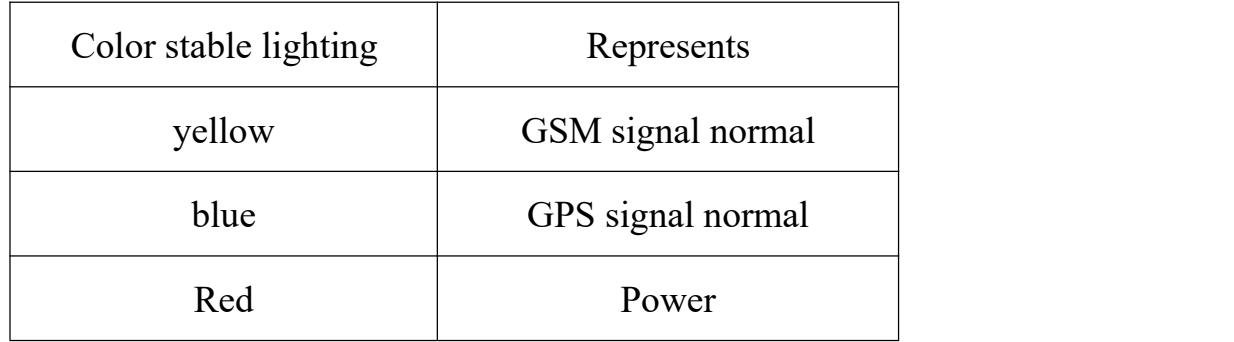

# **3.User Settings**

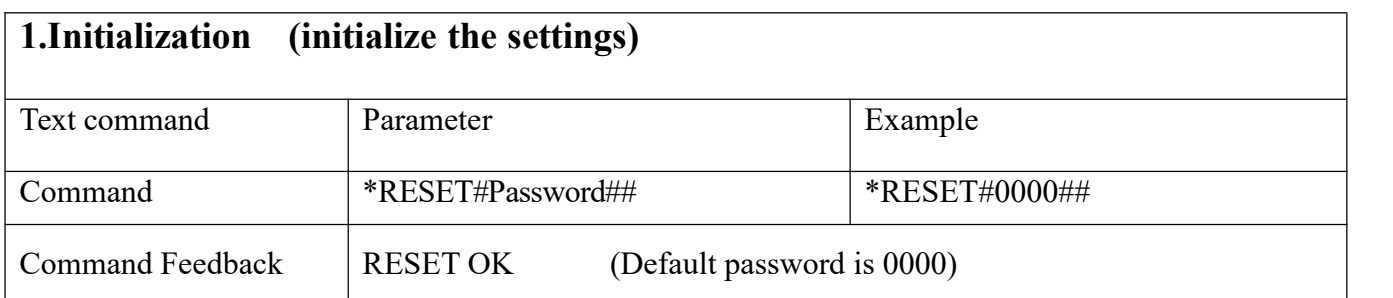

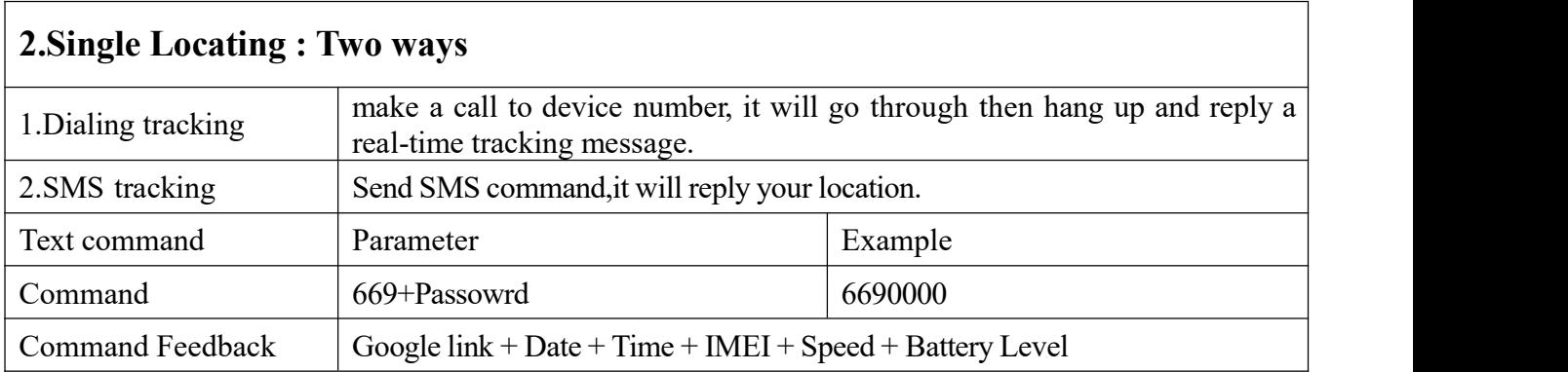

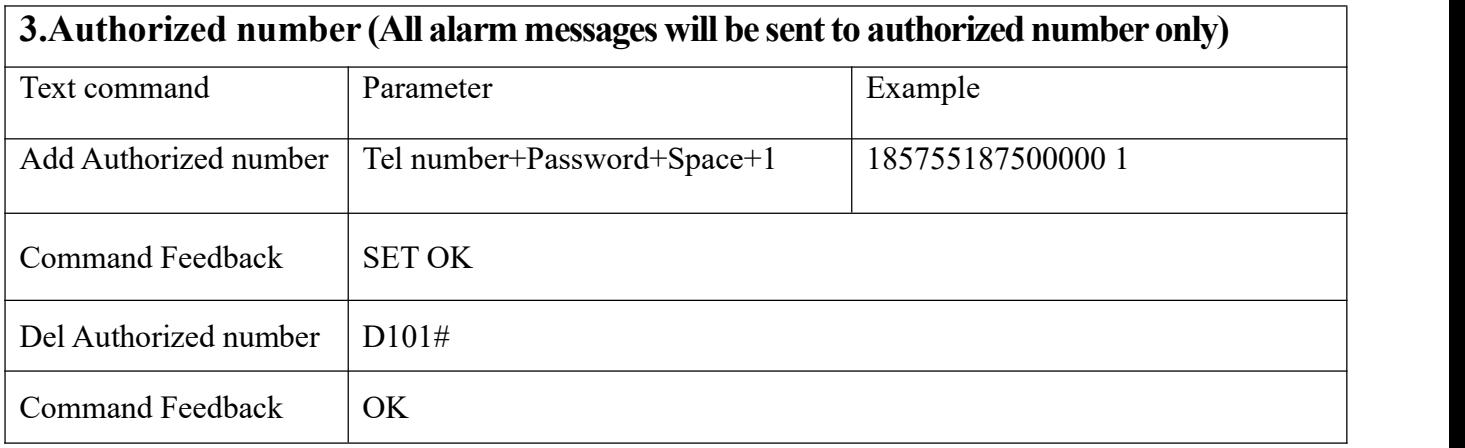

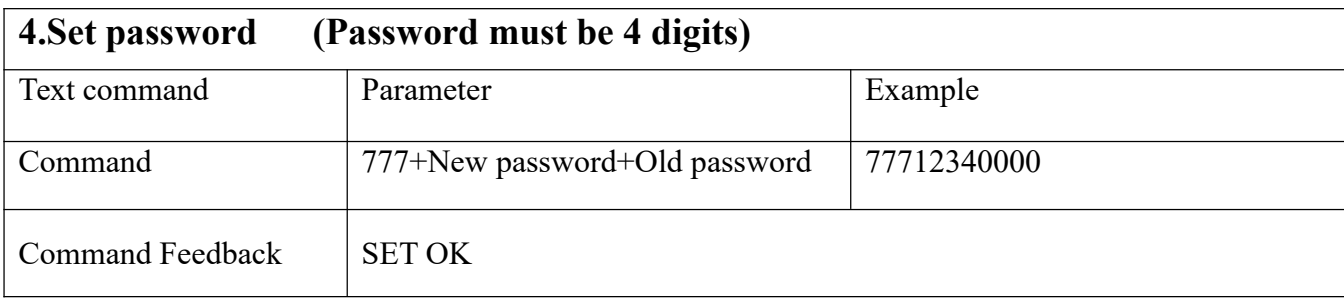

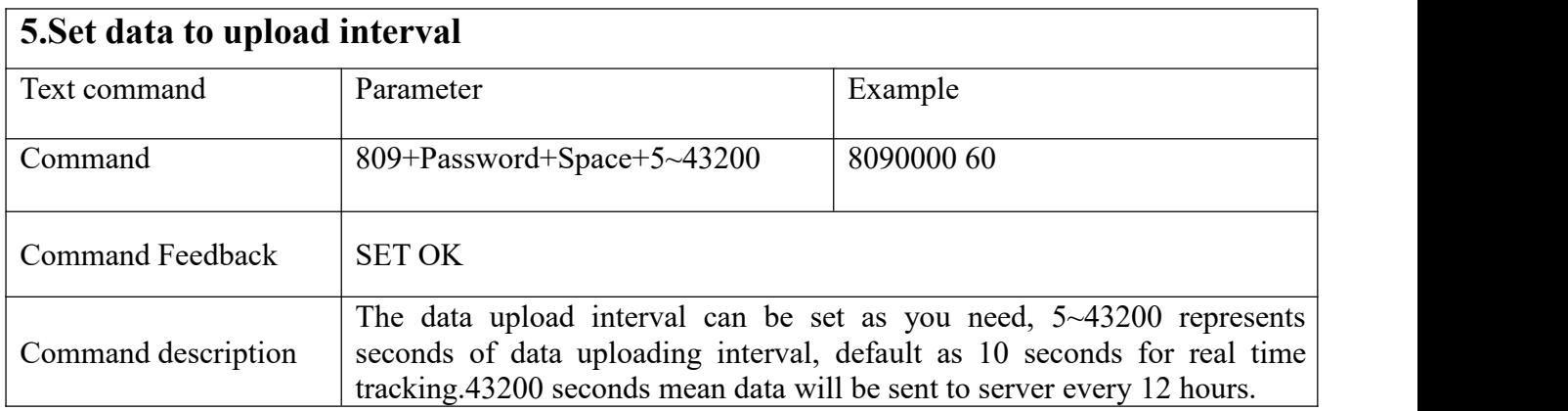

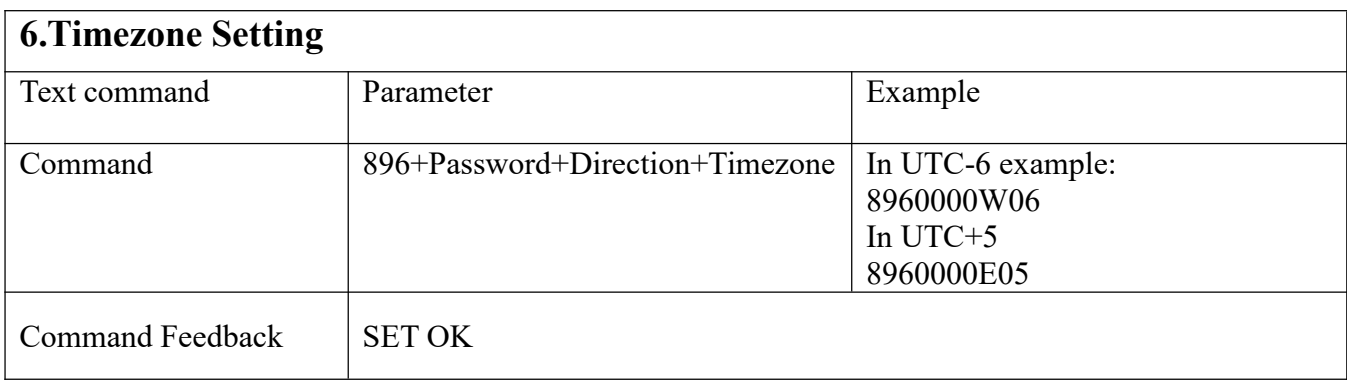

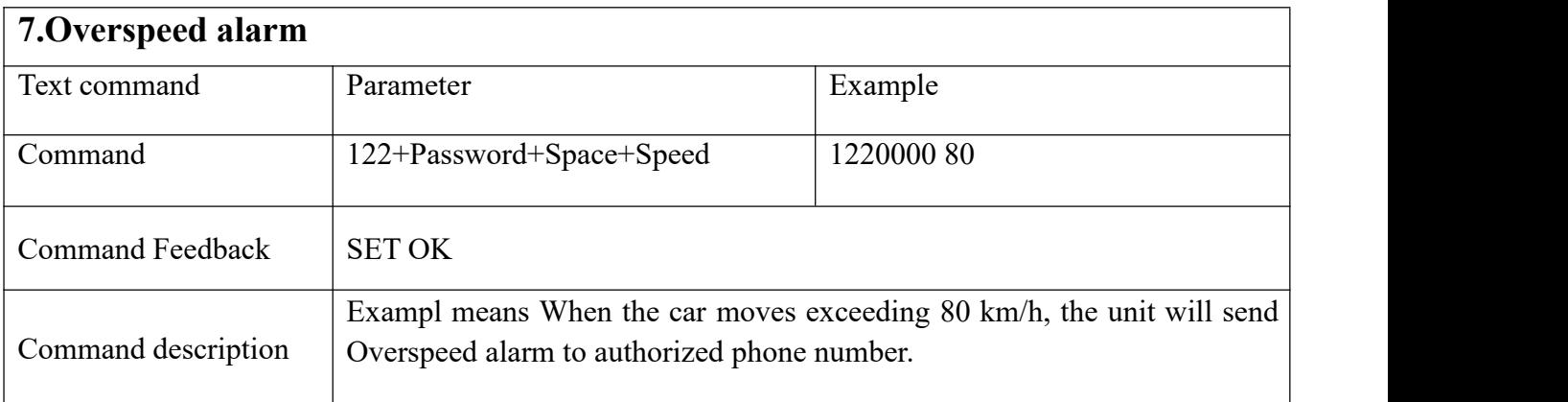

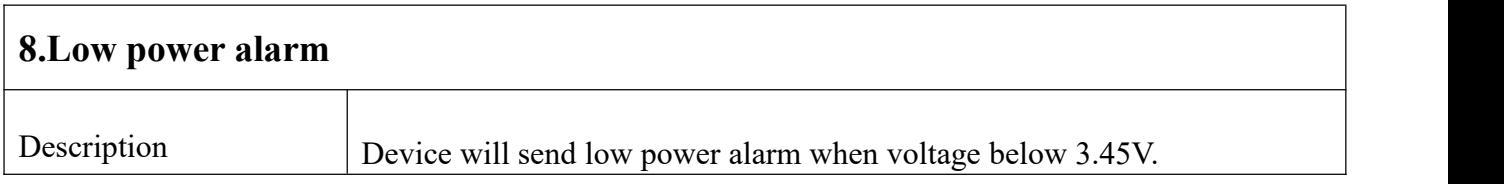

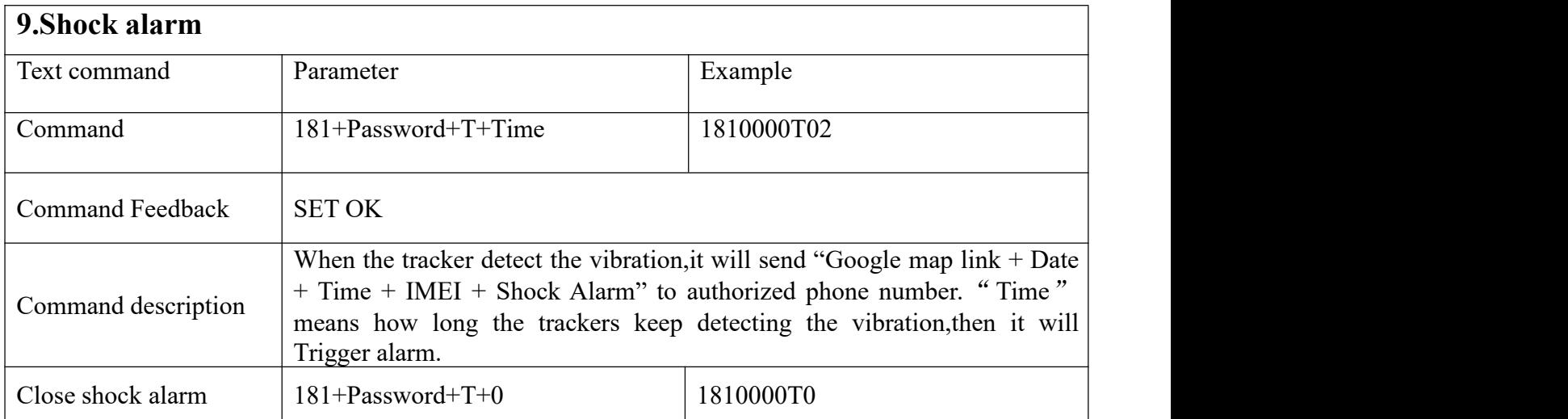

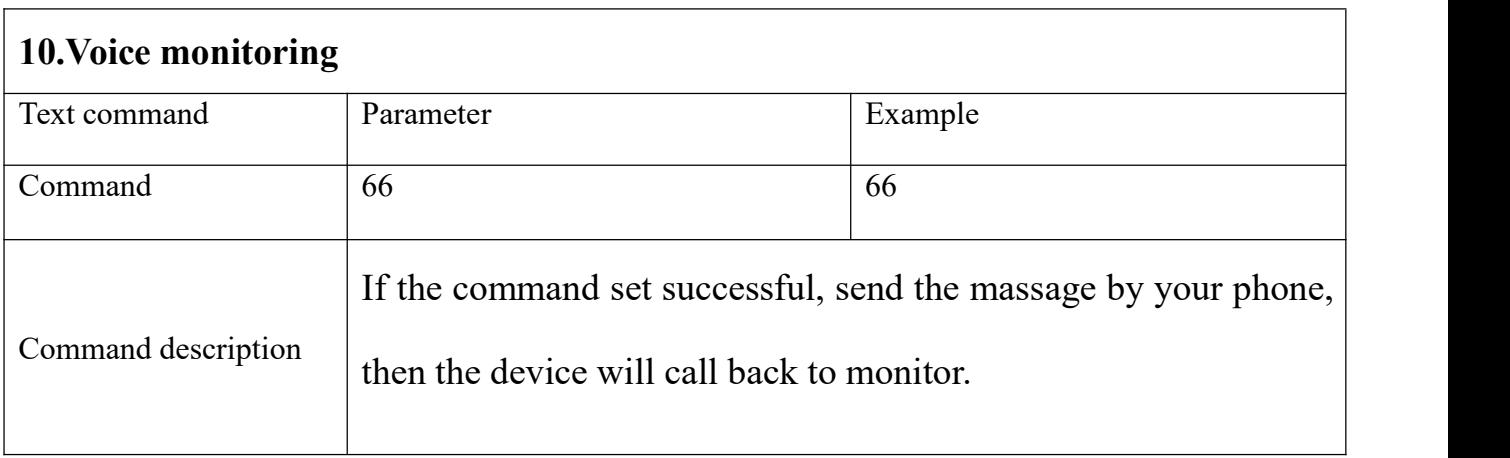

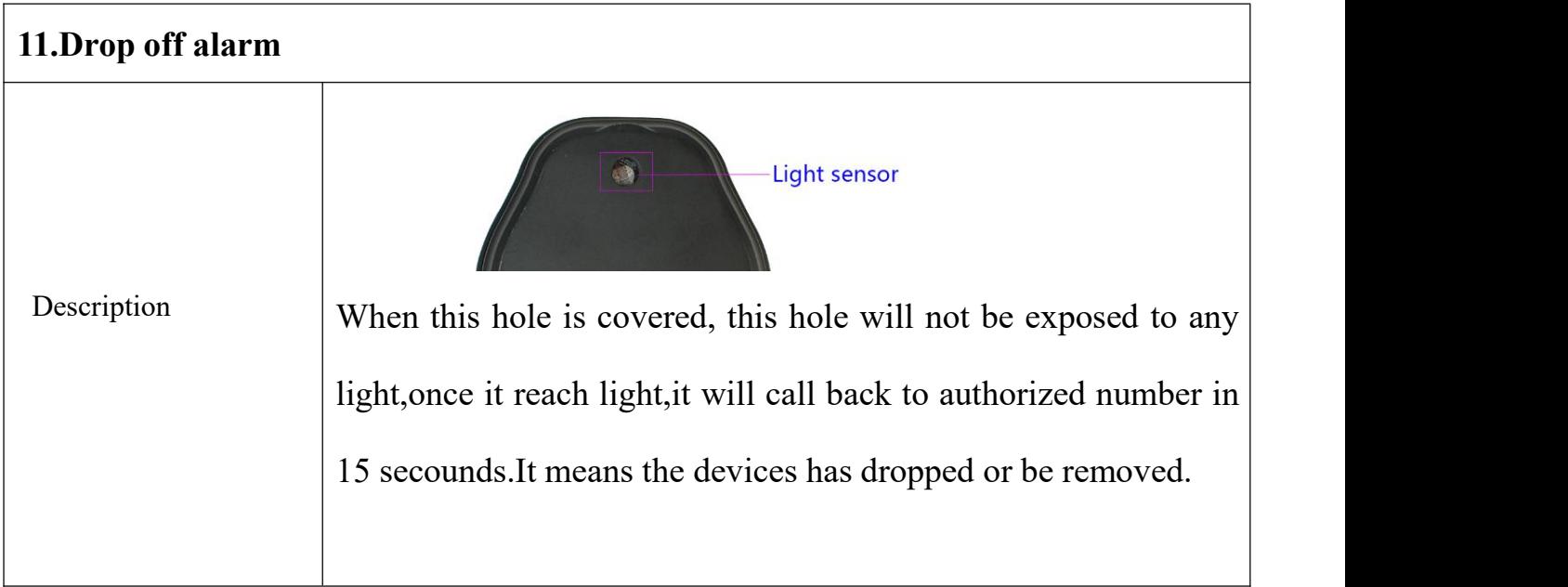

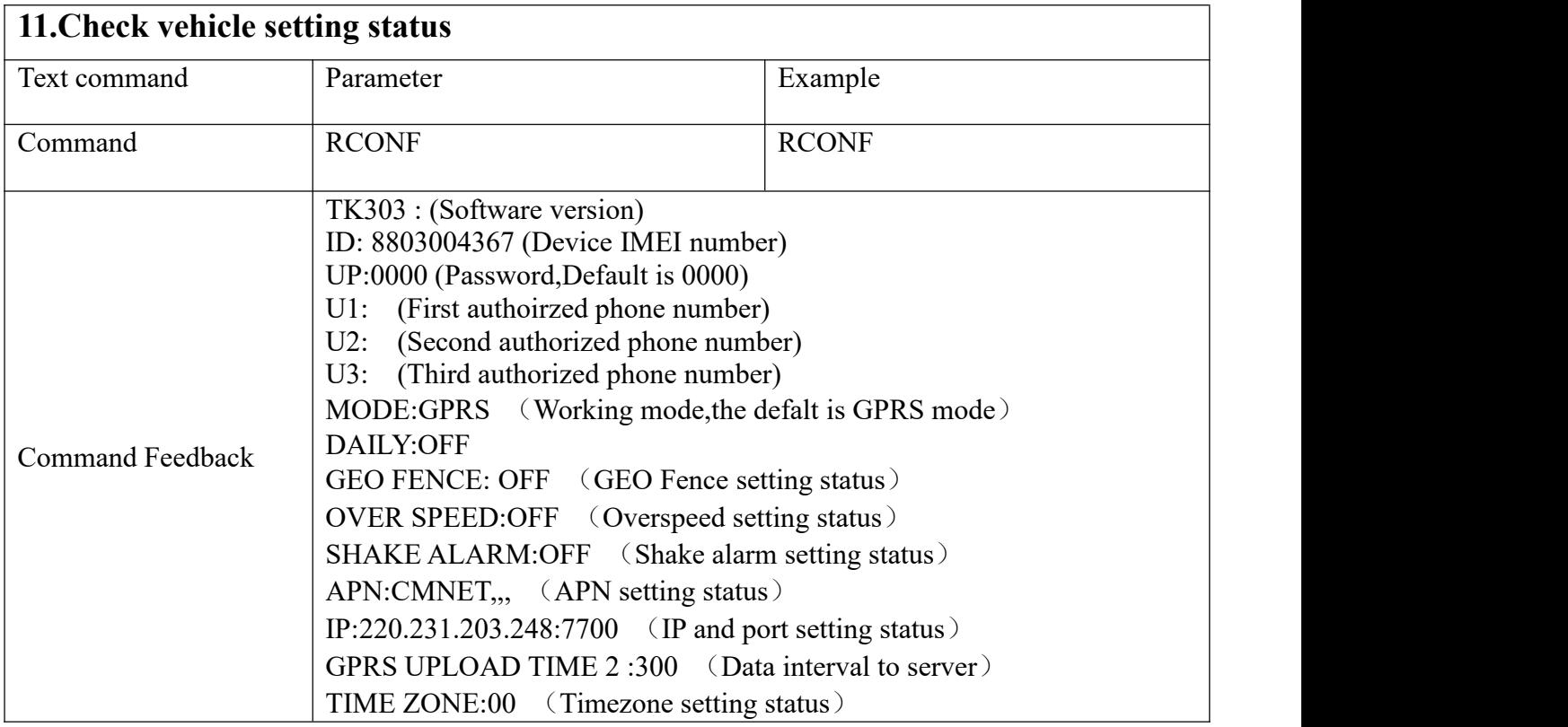

# **4.Working Mode setting:**

1. GPRS online tracking mode(Default): SMS **710+Password** then it will enter vibration sleep mode.The device will be online in Web tracking platform all the time.

2. Long time standby tracking mode: SMS **700+Password** ,the device will close both GPRS and GPS functions.It will only activate GPRS&GPS and send data to server when make a phone call.Then it will close GPRS&GPS after 5 minutes. (Once activate the GPS&GPRS,the device will be online,and SMS commmand can send your correct position)

# **5.Tracking online and Android&IOS APP.**

Web based platform **[www.gpstky.net](http://www.gpstky.net)** further details please contact manufacturer.

APP: **"Tracker King"** which you can download from Google play store.

### **1.Setting APN**

1.1 APN standards for Access Point Name and differs from country to country.

For more information about the local APN, inquiry from your local GPRS

network operator.

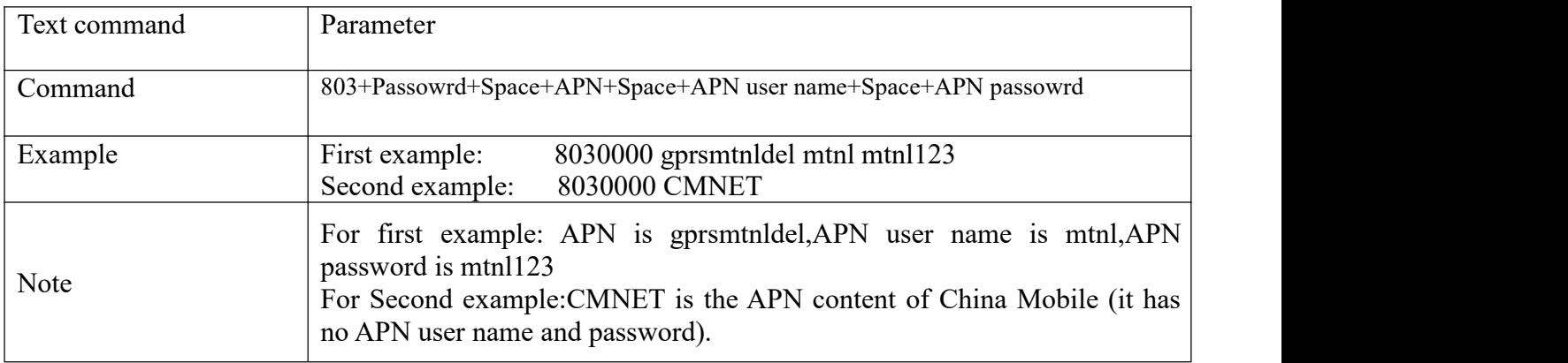

### **2.IP and Port setting**

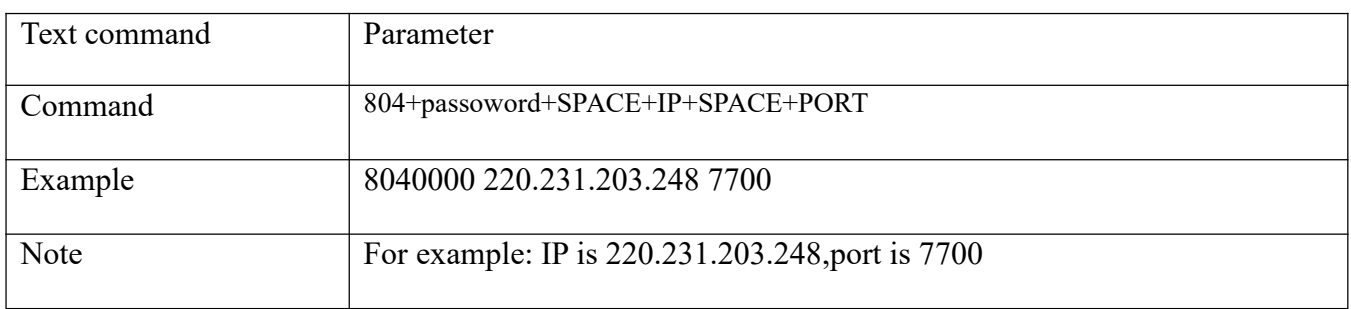

#### **4.Cautions**

### **Please comply with the instructions to extend the unit life:**

1. Keep the unit dry. Any liquid, i.e. rain, moisture, may destroy or damage the inside circuitry.

2. Don't use & store the unit in dusty places.

3. Don't put the unit in overheated or overcooled places.

4. Handle carefully. Don't vibrate or shake it violently.

5. Clear the unit with a piece of dry cloth. Don't clean in chemicals, detergent.

6. Don't paint the unit, this may cause some foreign materials left in between the parts.

7. Don't disassemble or refit the unit.

8. Please read the user manual carefully before installation and operation, learn something more about the voltage range. Otherwise, it won't work properly or destroy the product.